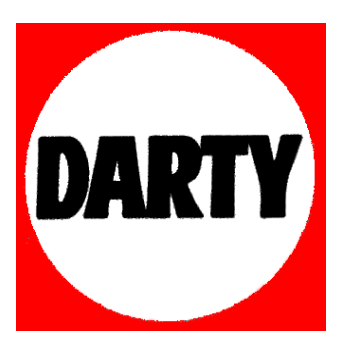

## **MARQUE: LOGITECH**

## **REFERENCE: M500 CORDED MOUSE**

 **CODIC: 4025954** 

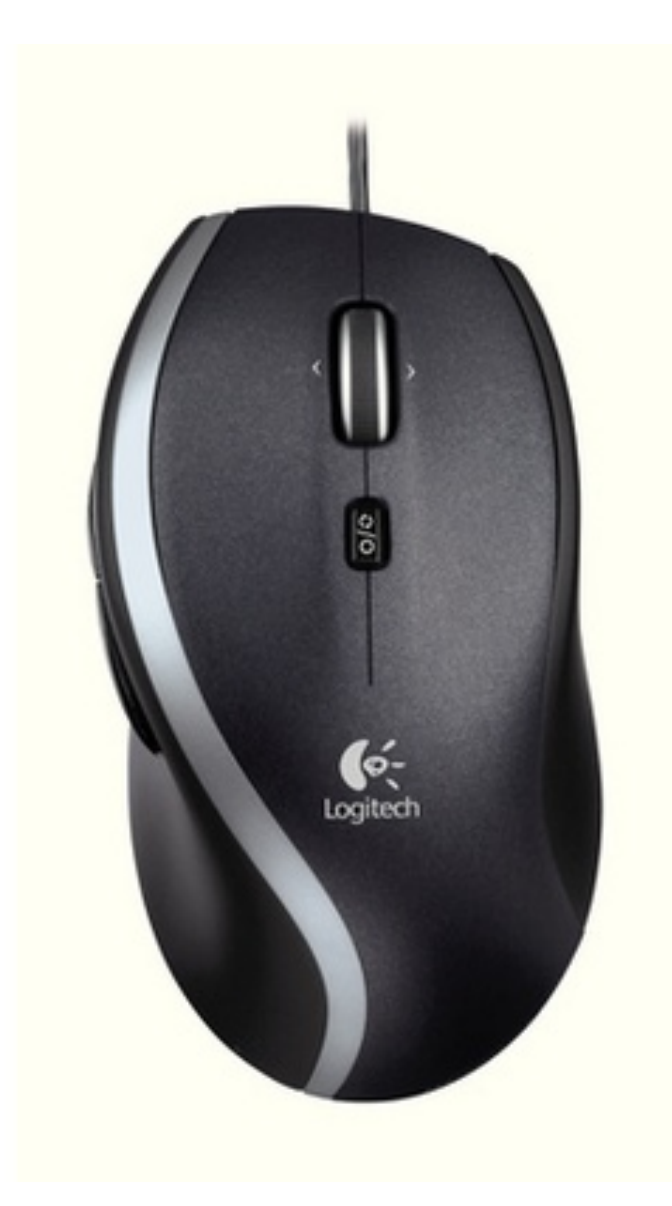

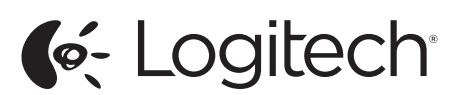

Logitech® Corded Mouse M500 Setup Guide

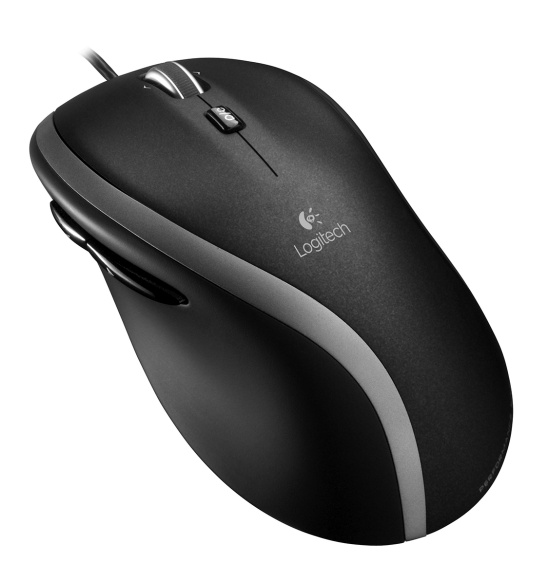

### English

Mouse setup

- 1. Turn on the computer
- 2. Plug the mouse cable into a USB port and wait until the system default driver is installed.

Congratulations! You can now enjoy basic mouse functions, such as left- and rightmouse button click and up and down scrolling with the wheel.

### Deutsch

- Einrichtung der Maus
- 1. Schalten Sie den Computer ein.
- 2. Stecken Sie das Mauskabel in einen USB-Anschluss und warten Sie, bis der Standard-Systemtreiber installiert ist.

Herzlichen Glückwunsch! Sie können jetzt die Grundfunktionen der Maus (linke und rechte Maustaste, vertikaler Bildlauf mit dem Rad) nutzen.

### **Francais**

- Installation de la souris 1. Mettez l'ordinateur sous tension.
- 2. Branchez le câble de la souris sur un port USB et patientez pendant

l'installation du pilote par défaut. Félicitations! Vous pouvez maintenant profiter des fonctions élémentaires de la souris, comme le clic à l'aide des boutons gauche et droit et le défilement vertical à l'aide de la roulette.

### Italiano

- Installazione del mouse
- 1. Accendere il computer. 2. Collegare il cavo del mouse a una
- porta USB e attendere che venga installato il driver predefinito del sistema.

USB<br>•<del>숙</del>

Congratulazioni! Ora è possibile utilizzare le funzioni di base del mouse, quali i pulsanti destro e sinistro e lo scorrimento in alto e in basso con lo scroller.

### Español

- Konfigurere musen
- 1. Slå på datamaskinen.
- 2. Sett musens kabel inn i en usb-port, og vent til standarddriveren er installert.
- Gratulerer! Nå kan du bruke de grunnleggende funksjonene som musen har, inkludert å klikke med høyre og venstre museknapp, og å rulle oppover og nedover med rullehiulet
- Configuración el ratón
- 1. Encienda el ordenador. 2. Conecte el cable del ratón a un
- puerto USB y espere mientras se instala el controlador predeterminado del sistema.

¡Enhorabuena! Ya puede disfrutar de las funciones básicas del ratón, con los botones izquierdo y derecho y el botón rueda para desplazamiento vertical.

### Português

- Instalação do rato 1. Ligue o computador.
- 2. Ligue cabo do rato à porta USB
- e aguarde até que o controlador predefinido do sistema seja instalado. Parabéns! Agora pode desfrutar das funções básicas do rato, como botão esquerdo e direito do rato e deslocamento para cima e para baixo com a roda.

<c>Logitech Logitech® Corded Mouse M500 Setup Guide  $\bullet$ 

### Nederlands

- Muisinstallatie 1. Zet de computer aan.
- 2. Sluit de muiskabel op een USB-poort aan en wacht tot het standaard-
- stuurprogramma van het systeem is geïnstalleerd. Gefeliciteerd! U beschikt nu over de basismuisfuncties, zoals klikken met de linker- of rechterknop, en omhoogen omlaagscrollen met het wiel.

### Svenska

- Musinställning
- 1. Starta datorn.
- 2. Koppla musen till datorn via en USB-port och vänta tills standarddrivrutinen har installerats.
- Grattis! Nu kan du använda musens grundläggande funktioner, till exempel vänster- och högerklickning med knapparna och lodrät rullning med hjulet.

### Dansk

- Installation af musen
- 1. Tænd computeren.
- 2. Slut musen til en ledig USB-port, og vent til standarddriveren er installeret.
- Tillykke! Nu kan du bruge musens grundfunktioner, dvs. den højre og venstre knap samt scrollehjulet til at rulle op og ned.

### Norsk

#### Suomi

- Hiiren asennus
- 1. Käynnistä tietokone.
- 2. Liitä hiiren johto USB-porttiin ja odota, että järjestelmän oletusohjain asennetaan.
- Onneksi olkoon! Hiiren perustoiminnot ovat nyt käytettävissä. Näitä ovat hiiren ykkös- ja kakkospainikkeella napsauttaminen ja pyörällä vierittäminen ylös ja alas.

### **Ελληνικά**

- Εγκατάσταση ποντικιού
- 1. Ενεργοποιήστε τον υπολογιστή.
- 2. Συνδέστε το καλώδιο του ποντικιού στη θύρα USB και περιμένετε μέχρι να εγκατασταθεί το προεπιλεγμένο πρόγραμμα
- οδήγησης του συστήματος. Συγχαρητήρια! Μπορείτε τώρα να απολαύσετε
- τις βασικές λειτουργίες του ποντικιού, όπως κλικ με το αριστερό και το δεξιό κουμπί του ποντικιού και κύλιση προς τα επάνω
- και κάτω με τον τροχό.

### Türkçe

- Mouse kurulumu
- 1. Bilgisayarı açın.
- 2. Mouse kablosunu bir USB bağlantı noktasına takın ve sistemin varsayılan sürücüsü yüklenene kadar bekleyin.
- Tebrikler! Artık sağ/sol tıklama veya tekerlekle yukarı ve aşağı kaydırma gibi temel mouse işlevlerini kullanabilirsiniz.

### **العربية**

إعداد الماوس .1 قم بتشغيل الكمبيوتر.

- .2 أدخل كابل الماوس في منفذ USB وانتظر حتى يتم تثبيت محرك أقراص النظام االفتراضي. تهانينا يمكنك اآلن االستمتاع بوظائف الماوس األساسية مثل،
- النقر على زري الماوس الأيمن والأيسر والتمرير لأعلى وألسفل بعجلة الماوس.

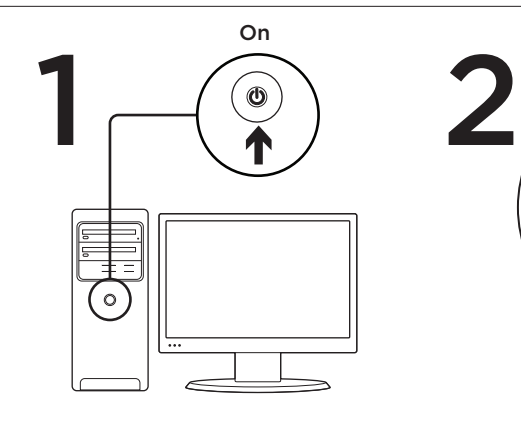

### English

Downloading the mouse software For enhanced mouse features, including Application Switcher and sideto-side scrolling, and for changing button assignments, please download the free mouse software at www.logitech.com/ support/m500

After installing the mouse software, launch it by double-clicking the keyboard-mouse logo in the Windows System Tray or the Logitech logo in Mac® System Preferences.

### Deutsch

Herunterladen der Maussoftware Damit Sie die erweiterten Mausfunktionen (z. B. Programmumschalter und horizontalen Bildlauf) nutzen und die Tasten programmieren können, müssen Sie die kostenlose Maus-Software unter www.logitech.com/support/m500 herunterladen.

Nachdem Sie die Maus-Software installiert haben, starten Sie sie, indem Sie auf das Tastatur/Maus-Logo in der Windows-Taskleiste bzw. das Logitech-Logo in den Mac®-Systemeinstellungen doppelklicken.

### Français

Téléchargement du logiciel de la souris

Pour bénéficier des fonctionnalités avancées de la souris, notamment le changement d'application et le défilement latéral, et pour modifier l'affectation des boutons, téléchargez le logiciel pour souris gratuit, à partir de la page www.logitech.com/ support/m500

Après avoir installé le logiciel de la souris, vous pouvez le lancer en cliquant deux fois sur le logo clavier-souris dans la barre d'état système sous Windows ou sur le logo Logitech dans les Préférences système sous Mac®.

### Italiano

 $\epsilon$ 

Scaricamento del software del mouse

Per utilizzare le funzioni avanzate del mouse, fra cui il passaggio rapido fra applicazioni e lo scorrimento laterale, e per cambiare le assegnazioni dei pulsanti, scaricare il software del mouse gratuito dal sito Web www.logitech.com/ support/m500

Dopo avere installato il software del mouse, avviarlo facendo doppio clic sul logo della tastiera/mouse nella barra delle applicazioni di Windows o sul logo Logitech in Preferenze di Sistema di Mac®.

### Español

Descarga de software del ratón Si quiere utilizar funciones avanzadas

del ratón tales como el cambio de aplicaciones o el desplazamiento horizontal, así como para poder cambiar asignaciones de botones, descargue el software de ratón gratuito disponible en www.logitech.com/ support/m500

Después de instalar el software de ratón, inícielo haciendo doble clic en el logotipo de teclado/ratón (situado en la bandeja del sistema de Windows) o el logotipo de Logitech (en Preferencias del Sistema de Mac®).

### Português

Transferir o software do rato Para obter as funcionalidades avançadas do rato, incluindo Mudança de Aplicações e deslocamento horizontal, e para alterar as atribuições do botão, transfira gratuitamente o software do rato em www.logitech.com/ support/m500

Depois de instalar o software do rato, inicie o software, fazendo duplo clique no logótipo do teclado-rato no Tabuleiro de Sistema do Windows ou no logótipo da Logitech nas Preferências do Sistema em Mac®.

### **Nederlands**

De muissoftware downloaden Download de gratis muissoftware van www.logitech.com/support/m500 om te kunnen profiteren van uitgebreide muisfuncties, zoals de toepassingsschakelaar, horizontaal scrollen en knoptoewijzingen veranderen.

Na installatie start u de muissoftware door op het toetsenbord-muislogo in het Windows-systeemvak of op het Logitechlogo in 'Systeemvoorkeuren' van Mac® te dubbelklikken.

### Svenska

Ladda ner musprogramvaran Om du vill ha tillgång till förbättrade musfunktioner som programväxling och rullning i sidled, eller om du vill ändra knappkommandona, kan du ladda ner gratis musprogramvara från www.logitech.com/ support/m500

Starta musprogrammet efter installationen genom att klicka på logotypen med ett tangentbord och en mus i systemfältet i Windows, eller på Logitech-logotypen

i Systeminställningar om du använder Mac®.

### Dansk

Sådan henter du softwaren til musen

Hvis du vil benytte musens avancerede funktioner, f.eks programskifteren og vandret scrolning, og gerne vil have mulighed for at ændre knappernes funktioner, skal du hente den gratis software til musen på www.logitech.com/ support/m500

Når du har installeret softwaren til musen, starter du den ved at dobbeltklikke på tastatur-/muse-ikonet i systembakken i Windows eller Logitech-logoet under Systemindstillinger på Mac®.

### Norsk

Laste ned programvare for musen

Du må installere programvaren som ligger på www.logitech.com/ support/m500 for å kunne ta i bruk de avanserte musefunksjonene, som programveksling, siderulling og fri tilordning av knappefunksjoner Etter at du har installert programvaren for musen, kan du starte programmet ved å dobbeltklikke på tastatur-muslogoen i systemstatusfeltet i Windows, eller Logitech-logoen under Systemvalg på Mac®.

### Suomi

Hiiriohjelmiston lataaminen Jos haluat käyttää hiiren laajennettuja toimintoja (kuten sovelluksen vaihdinta tai sivuttaisvieritystä) ja muuttaa painikkeisiin määritettyjä toimintoja, lataa ilmainen hiiriohjelmisto osoitteesta www.logitech.com/support/m500 Kun olet asentanut hiiriohjelmiston, käynnistä se kaksoisnapsauttamalla Windowsin ilmaisinalueen näppäimistöhiiri-kuvaketta tai Mac®-käyttöjärjestelmän Järjestelmäasetusten Logitech-kuvaketta.

### **Ελληνικά**

Λήψη του λογισμικού του ποντικιού Για βελτιωμένες λειτουργίες ποντικιού, συμπεριλαμβανομένης της εναλλαγής εφαρμογών, της οριζόντιας κύλισης και της αλλαγής αντιστοίχισης κουμπιών, πραγματοποιήστε λήψη του δωρεάν λογισμικού ποντικιού από τη διεύθυνση www.logitech.com/support/m500

Μετά την εγκατάσταση του λογισμικού του ποντικιού, εκκινήστε το κάνοντας διπλό κλικ στο λογότυπο πληκτρολογίουποντικιού στην περιοχή ειδοποιήσεων των Windows ή στο λογότυπο της Logitech στις προτιμήσεις συστήματος του Mac®.

### Türkçe

Mouse yazılımını indirme Uygulama Değiştirici ve yanlara doğru kaydırma gibi gelişmiş mouse özellikleri ve düğme atamalarını değiştirmek için lütfen www.logitech.com/support/m500 adresinden ücretsiz mouse yazılımını indirin. Mouse yazılımını yükledikten sonra Windows Sistem Tepsisindeki klavye/mouse logosunu veya Mac® Sistem Tercihlerinde Logitech logosunu tıklatarak başlatın.

### **العربية**

### تنزيل برنامج الماوس

للتمتع بميزات الماوس المحسنة، بما في ذلك، مبدل التطبيقات والتمرير الجانبي، ولتغيير مهام الزر، الرجاء تنزيل برنامج الماوس المجاني من الموقع /com.logitech.www support/m500 بعد تثبيت برنامج الماوس، قم بتشغيل البرنامج من خالل

النقر المزدوج على شعار لوحة المفاتيح والماوس في )Windows نظام علبة )Windows System Tray أو شعار Logitech في تفضيالت نظام <sup>R</sup>Mac.

www.logitech.com

# www.logitech.com/support/m500 België/Belgique Dutch: +32-(0)2 200 64 44;

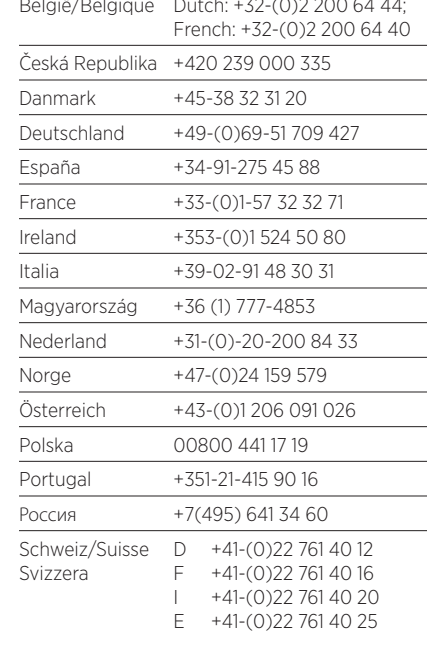

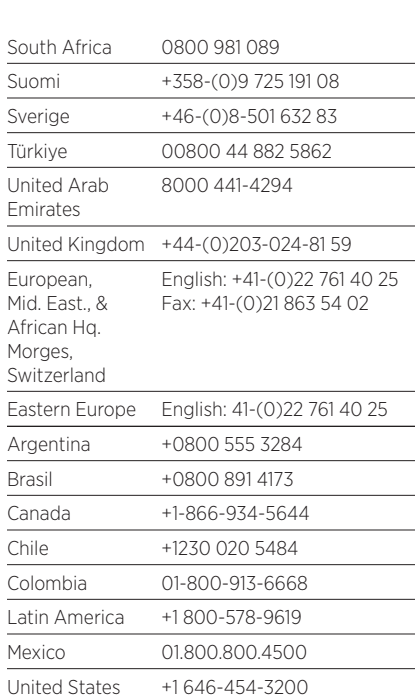

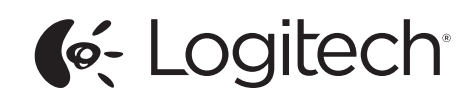

### English

- Mouse features
- 1. Scroll wheel: Doubles as Application Switcher (on Windows®) or Mission Control (on Mac®). Tilt the wheel to scroll side-to-side\* through spreadsheets or wide documents.
- 2. Scroll wheel mode shift button: Press to shift between hyper-fast (free-spinning) and precision (click-to-click) scrolling.
- 3. Left and right buttons
- 4. Back and forward buttons:\* Press to flip between Web pages. 5. Hyper-fast scrolling: The wheel spins
- freely, allowing you to fly through long documents and Web pages.
- 6. Precision scrolling: Use the ratcheted, click-to-click mode to navigate lists or slides.

\* Application Switcher and side-to-side scrolling require Logitech software. Depending on your operating system, the back, forward, and middle buttons may also require Logitech software. To get the latest software go to www.logitech.com/support/m500

### Deutsch

- Mausfunktionen
- 1. Scrollrad: Dient auch zum Wechseln zwischen Programmen (unter Windows®) oder Mission Control (auf Mac®). Kippen Sie das Rad, um horizontal\* durch Tabellen oder lange Dokumente zu scrollen.
- 2. Tastenradmodusschalter: Drücken Sie das Scrollrad, um zwischen hyperschnellen (frei drehbar) Bildläufen und dem präzisen (Click-to-Click) Bildlauf zu wechseln.
- 3. Linke und rechte Maustaste
- 4. Vor- und Zurück-Tasten:\* Drücken Sie diese Tasten, um zwischen Webseiten zu wechseln.
- 5. Superschnelle Bildläufe: Das Rad dreht sich frei, damit Sie lange Dokumente oder Webseiten überfliegen können.
- 6. Präzisions-Scrollrad: Verwenden Sie den Click-to-Click-Bildlauf, um Listen oder Folien zu durchsuchen.

\* Programmumschalter und horizontaler Bildlauf erfordern Logitech Software. Abhängig von Ihrem Betriebssystem erfordern die Vorund Zurück-Tasten und die mittlere Taste möglicherweise ebenfalls Logitech Software. Die neueste Software finden Sie unter www.logitech.com/support/m500

### English

## Troubleshooting

- Mouse not working 1. Is the mouse plugged into a computer
- USB port? If so, try changing ports. 2. For slow or intermittent cursor
- movement, try the mouse on a different surface (e.g., dark glossy surfaces may affect cursor movement).

What do you think? Please take a minute to tell us. Thank you for purchasing our product. www.logitech.com/ithink

### Deutsch

- Fehlerbehebung
- Die Maus funktioniert nicht 1. Ist die Maus mit einem USB-Anschluss des Computers verbunden? Falls dem so ist, verwenden Sie einen anderen Anschluss.
- 2. Bewegt sich der Mauszeiger langsam oder stotternd, verwenden Sie eine andere Unterlage (z. B. können dunkle glänzende Oberflächen die Abtastung beeinträchtigen).

Ihre Meinung ist gefragt. Bitte nehmen Sie sich etwas Zeit, um einige Fragen zu beantworten. Vielen Dank, dass Sie sich für unser Produkt entschieden haben. www.logitech.com/ithink

### Français

- Dépannage La souris ne fonctionne pas.
- 1. La souris est-elle branchée sur un port USB de l'ordinateur? Si oui, changez de port.
- 2. Si le mouvement du curseur est lent ou intermittent, essayez la souris sur une surface différente (les surfaces très foncées ou brillantes ne sont pas les plus adaptées).

Qu'en pensez-vous? Veuillez prendre quelques minutes pour nous faire part de vos commentaires. Nous vous remercions d'avoir acheté notre produit. www.logitech.com/ithink

### Italiano

- Risoluzione dei problemi Il mouse non funziona 1. Verificare che il mouse sia collegato
- a una porta USB del computer. In tal caso, provare a collegarlo a un'altra porta.
- 2. Se il cursore si muove lentamente o a scatti, provare a utilizzare il mouse su una superficie differente. Le superfici di colore scuro e lucide, ad esempio, potrebbero influire negativamente

sul movimento del cursore.

Français

- Fonctions de la souris 1. Roulette de défilement: fait également office de bouton de changement d'application (sous Windows®) ou Mission Control (sous Mac®). La roulette permet un défilement horizontal\* dans les feuilles de calcul ou les documents larges.
- 2. Bouton d'alternance de la roulette de défilement: appuyez pour alterner entre un défilement ultra-rapide (rotation libre) et un défilement haute précision (pas à pas).
- 3. Boutons droit et gauche
- 4. Boutons Précédent et Suivant:\* appuyez dessus pour naviguer entre les pages Web.
- 5. Défilement ultra-rapide: la roulette fonctionne en rotation libre pour vous permettre de parcourir rapidement les documents longs et les pages Web.
- 6. Défilement haute précision: utilisez le mode pas à pas pour consulter les listes ou les diapositives.

\* Les fonctions de changement d'application et de défilement latéral nécessitent l'installation du logiciel Logitech. Selon votre système d'exploitation, les boutons Précédent, Suivant et central peuvent également nécessiter l'installation du logiciel. Pour obtenir la version la plus récente du logiciel, rendez-vous sur le site www.logitech.com/ support/m500

### Italiano

- Caratteristiche del mouse
- 1. Scroller: consente anche il passaggio rapido fra applicazioni in Windows® e Mac®. Inclinare la rotellina per scorrere in senso orizzontale\* all'interno di fogli di calcolo o documenti larghi.
- 2. Pulsante di cambiamento della modalità di scorrimento: premere per passare dallo scorrimento iperveloce (rotazione libera) a quello di precisione (con clic) e viceversa.
- 3. Pulsanti sinistro e destro del mouse.
- 4. Pulsanti Indietro/Avanti:\* premere per passare rapidamente da una pagina Web all'altra.
- 5. Scorrimento iperveloce: la rotellina gira liberamente per scorrere in un lampo documenti di grandi dimensioni e pagine Web.
- 6. Scorrimento di precisione: utilizzare la modalità di scorrimento a scatti per scorrere elenchi e diapositive.

\* Le funzionalità Cambia applicazione e lo scorrimento laterale richiedono l'installazione del software Logitech. A seconda del sistema operativo utilizzato, potrebbe essere necessario installare il software Logitech anche per i pulsanti avanti, indietro e centrale. Per scaricare la versione più aggiornata del software, visitare il sito Web www.logitech.com/support/m500

### Español

Características del ratón

- 1. Botón rueda: Funciona como Cambio de aplicaciones (en Windows®) o Mission Control (en Mac®). Incline el botón rueda para desplazarse horizontalmente\* por hojas de cálculo o documentos anchos.
- 2. Botón de cambio de modo de botón rueda: Pulse para alternar entre desplazamiento superrápido (giro libre) y preciso (clic a clic). 3. Botones izquierdo y derecho
- 4. Botones de avance y retroceso:\*
- Púlselos para avanzar y retroceder por páginas Web.
- 5. Desplazamiento superrápido: El botón rueda gira libremente y permite recorrer documentos y páginas Web grandes con rapidez.
- 6. Desplazamiento de precisión: Use el modo gradual de desplazamiento clic a clic para recorrer listas o diapositivas.

Programveksling og sidelengs rulling krever Logitech-programvare. Avhengig av hvilket operativsystem du bruker, kan det hende at bakoverforover- og midtknapp også krever Logitechprogramvare. Du finner den nyeste programvaren på www.logitech.com/support/m500

\* El cambio de aplicaciones y el desplazamiento horizontal requieren software Logitech. Según el sistema operativo que use, es posible que los botones central y de avance y retroceso también requieran el software Logitech. Para obtener el software más reciente, vaya a www.logitech.com/support/m500

### Português

2. Hyis markøren bevæger sig langsomt eller i ryk, kan du prøve at bruge musen på en anden overflade (meget mørke overflader kan påvirke markørens bevægelser).

- Características do rato
- 1. Roda de deslocamento: Funciona também para Mudança de Aplicações (no Windows®) ou Mission Control (no Mac®). Incline a roda para deslocar na horizontal\* através de folhas de cálculo ou documentos extensos.
- 2. Botão de mudança do modo de deslocação: Prima para mudar entre hiperrápido (roda livre) e deslocamento de precisão (clique-para-clique).
- 3. Botões esquerdo e direito

- 4. Botões para retroceder e avançar:\* Prima para avançar/retroceder em páginas Web.
- 5. Deslocação hiper rápida: A roda gira livremente, permitindo voar ao longo dos documentos e páginas Web.
- 6. Deslocamento preciso: Utilize o modo articulado de clique-para-clique para navegar em listas ou diapositivos.

\* O comutador de aplicações e o deslocamento horizontal requerem software Logitech. Dependendo do seu sistema operativo, os botões retroceder, avançar e central podem necessitar de software Logitech. Para obter o software mais recente, visite www.logitech.com/support/m500

### Cosa ne pensi? Dedicaci qualche minuto del tuo tempo e inviaci un commento.

Grazie per avere acquistato questo prodotto. www.logitech.com/ithink

### Español

Resolución de problemas

- El ratón no funciona 1. ¿Está el ratón conectado a un puerto USB del ordenador? En caso afirmativo,
- pruebe otro puerto. 2. Si el puntero se mueve lentamente o de modo irregular, pruebe el ratón en otra superficie (téngase en cuenta que las superficies oscuras pueden tener un efecto negativo en el movimiento). ¿Cuál es su opinión? Nos gustaría conocerla, si puede dedicarnos
- un minuto. Le agradecemos la adquisición de nuestro producto. www.logitech.com/ithink

Português

Resolução de problemas

O rato não funciona

1. O rato está ligado a uma porta USB do computador? Se estiver ligado, experimente mudar de porta. 2. Se o cursor se mover lentamente ou de forma estranha, tente o rato numa superfície diferente (por exemplo, superfícies escuras e lisas podem afectar

o movimento do cursor). Qual a sua opinião? Despenda um minuto para nos dar

a sua opinião.

Obrigado por adquirir o nosso produto. www.logitech.com/ithink

Nederlands

- .1 **عجلة التمرير:** النقر المزدوج مثل مبدل التطبيقات )في نظام RWindows )أو التحكم في المهام )في نظام <sup>R</sup>Mac). قم بإمالة العجلة للتمرير الجانبي \* عبر جداول البيانات أو المستندات العريضة.
- .2 **زر تبديل وضع عجلة التمرير:** اضغط على الزر للتبديل بين التمريرفائق السرعة)التدويرالحر( والتمرير الدقيق (نقر ة بنقر ة).

Problemen oplossen De muis werkt niet

1. Is de muis aangesloten op een USB-poort van uw computer? Zo ja, probeer dan

een andere poort.

2. Is de cursorbeweging langzaam of schokkerig, probeer de muis dan op een ander oppervlak (zeer donkere oppervlakken kunnen de cursorbeweging

bijvoorbeeld beïnvloeden).

### Nederlands

Muisfuncties

- 1. Scrollwiel: Fungeert ook als Toepassingsschakelaar (op Windows®) of Mission Control (op Mac®). Kantel het wiel om horizontaal\* door spreadsheets of brede documenten te scrollen.
- 2. Knop voor moduswijziging scrollwiel: Druk om tussen supersnel (vrijdraaiend) en nauwkeurig (kliksgewijs) scrollen te wisselen.

### 3. Linker- en rechterknop

- 4. Knoppen Vorige en Volgende:\* Druk hierop om tussen webpagina's te schakelen.
- 5. Supersnel scrollen: Het wiel draait vrijelijk, zodat u door lange documenten en webpagina's kunt vliegen.
- 6. Nauwkeurig scrollen: Gebruik de kliksgewijze modus om door lijsten of dia's te navigeren.

2. Yavas veva kesintili imlec hareketi için mouseu farklı bir yüzeyde deneyin (örn. karanlık ve parlak yüzeyler imleç hareketini etkileyebilir).

\* Voor de toepassingsschakelaar en horizontaal scrollen is Logitech-software vereist. Afhankelijk van uw besturingssysteem kan Logitech-software ook vereist zijn voor de middelste knop, en de knoppen Vorige en Volgende. Ga naar www.logitech.com/ support/m500 voor de nieuwste software.

### Svenska

- Musfunktioner
- 1. Rullningshjul: Fungerar också som programväxlare (i Windows®) eller Mission Control (i Mac®). Luta hjulet när du vill bläddra horisontellt\* genom kalkylblad och breda dokument.
- 2. Lägesknapp för rullningshjul: Växla mellan blixtsnabb rullning och precisionsrullning genom att trycka ner knappen.
- 3. Vänster- och högerknappar

- 4. Framåt/bakåt-knappar:\* Tryck för att bläddra mellan olika webbsidor.
- 5. Blixtsnabb rullning: Hjulet snurrar fritt och låter dig flyga genom långa dokument och webbsidor.
- 6. Precisionsrullning: Välj precisionsläget när du navigerar i listor och bilder.

\* Logitech-programvara krävs för programväxling och sidledsrullning. Det kan hända att du måste installera programvara från Logitech för att använda bakåt-, framåt- och mittenknappen. Det beror på vilket operativsystem du använder. Du hittar den senaste versionen av programvaran på www.logitech.com/ support/m500

### Dansk

### Musens funktioner

- 1. Scrollehjul: Fungerer også som programskifter (til Windows®) eller Mission Control (til Mac®). Hvis du vipper hjulet til siden, kan du scrolle fra side til side\* i regneark og andre brede dokumenter.
- 2. Funktionsomskifter til scrollehjul: Tryk for at skifte mellem superhurtig (frihjulsfunktion) eller nøjagtig (trinvis) scrolning.

### 3. Venstre og højre knap

- 4. Frem- og tilbage-knapper:\* Tryk på dem for at skifte mellem websider.
- 5. Lynhurtig scrollefunktion: Når hjulet drejer frit, kan du flyve gennem lange dokumenter og websider.
- 6. Nøjagtig scrollefunktion: Den trinvise scrollefunktion er bedre egnet til at gennemse lister og skifte mellem lysbilleder.

\* Logitech-softwaren skal være installeret hvis du vil bruge programskifteren og scrolle fra side til side. Afhængigt af styresystemet vil frem-, tilbage- og midterknapfunktionerne muligvis også kun fungere hvis Logitech-softwaren er installeret. Den nyeste version af softwaren kan hentes på www.logitech.com/support/m500

### Norsk

Musefunksjoner

- 1. Rullehjul: Fungerer også som programveksler (på Windows®) eller Mission Control (på Mac®). Vipp på hjulet for å rulle
- sidelengs\* i regneark eller brede dokumenter. 2. Knapp for å bytte rullehjulfunksjon:
- Trykk for å veksle mellom superrask (fri rulling) og nøyaktig (trinnvis) rulling. 3. Venstre og høyre museknapp
- 
- 4. Fram- og tilbakeknapper:\* Trykk for å gå fram og tilbake mellom nettsider.
- 5. Lynrask rulling: Hiulet snurrer fritt, så du kan fare fort gjennom lange dokumenter og nettsider.
- 6. Avanserte rullefunksjoner: Bruk nøyaktig, trinnvis rulling når du arbeider med lister og bildesamlinger.

Wat vindt u ervan? Neem even de tijd om ons uw mening te geven.

Hartelijk dank voor de aanschaf

van ons product.

www.logitech.com/ithink

Svenska Felsökning Musen fungerar inte

1. Är musen ansluten till en USB-port på datorn? Prova i så fall en annan port. 2. Om muspekaren rör sig långsamt eller ryckigt kan du prova att använda musen på ett annat underlag. Blanka underlag i mörka färger kan exempelvis påverka muspekarens rörelser.

Vad tycker du?

Ägna gärna en minut åt att berätta för oss. Tack för att du valde vår produkt. www.logitech.com/ithink

Dansk

Problemløsning Musen virker ikke

1. Er musen sluttet til en USB-port?

Hvis den er, så kan du prøve at slutte den

til en anden port.

### Hvad synes du?

Brug et øjeblik på at fortælle os hvad du synes. Tak fordi du købte vores produkt. www.logitech.com/ithink

### Norsk

### Feilsøking

### Musen fungerer ikke

- 1. Er musen koplet til en usb-port på datamaskinen? Hvis den er det, kan du prøve å bytte til en annen usb-port.
- 2. Hvis bevegelsene til markøren er langsomme eller hakkete, kan du prøve å bruke musen på et annet underlag (mørke, blanke flater kan for eksempel påvirke markørbevegelsene).
- Hva synes du?

Fortell oss det, det tar ikke lang tid. Takk for at du handlet hos oss.

### www.logitech.com/ithink

### Suomi

Vianmääritys

### Hiiri ei toimi

- 1. Onko hiiri liitetty tietokoneen USB-porttiin? Jos hiiri on liitetty, kokeile vaihtaa se eri porttiin.
- 2. Jos osoitin liikkuu hitaasti tai katkonaisesti, kokeile käyttää hiirtä erilaisella pinnalla (esimerkiksi tummat, kiiltävät pinnat saattavat vaikuttaa osoittimen liikkeeseen).

### Suomi

Hiiren ominaisuudet

- 1. Vierityspyörä: Toimii myös sovelluksen vaihtimena Windows® käyttöjärjestelmässä ja Mission Control -toimintona Mac®-käyttöjärjestelmässä. Laskentataulukoita ja leveitä asiakirjoja voidaan selata kallistamalla pyörää sivusuunnassa\*.
- 2. Vieritysrullan tilanvaihdin: Painiketta painamalla voit vaihtaa huippunopean (vapaasti pyörivän) ja täsmällisen (napsautus napsautukselta) vierityksen välillä.
- 3. Ykkös- ja kakkospainike
- 4. Edellinen- ja Seuraava-painikkeet:\* Siirry verkkosivulta toiselle näiden painikkeiden avulla.
- 5. Huippunopea vieritys Rulla pyörii vapaasti, joten voit selata nopeasti läpi pitkiäkin asiakirjoja ja verkkosivuja.
- 6. Täsmällinen vieritys: Vieritys tapahtuu napsautus napsautukselta. Tämä vieritystapa soveltuu esimerkiksi luetteloiden tai diojen selaamiseen.

\* Sovelluksen vaihtimen käyttöön ja sivuttaisvieritykseen vaaditaan Logitechin ohjelmisto. Käyttöjärjestelmästä riippuen myös Edellinen- ja Seuraava-painike sekä keskipainikkeet saattavat vaatia Logitechin ohjelmiston. Uusimman ohjelmiston voit ladata osoitteesta www.logitech.com/support/m500

### **Ελληνικά**

Λειτουργίες ποντικιού

- 1. **Τροχός κύλισης:** Κάνει εναλλαγή εφαρμογών (στα Windows®) ή λειτουργεί ως Mission Control (στο Mac®). Δώστε κλίση στον τροχό για να εκτελέσετε οριζόντια κύλιση\* σε υπολογιστικά φύλλα ή σε έγγραφα μεγάλου πλάτους.
- 2. **Κουμπί εναλλαγής λειτουργίας τροχού κύλισης:** Πιέστε για να κάνετε εναλλαγή μεταξύ της κύλισης υψηλής ταχύτητας (ελεύθερη περιστροφή) και της κύλισης ακριβείας (κλικ με κλικ).
- 3. **Αριστερό και δεξιό κουμπί**
- 4. **Κουμπιά κίνησης προς τα εμπρός και προς τα πίσω:**\* Πιέστε για εναλλαγή μεταξύ των ιστοσελίδων.
- 5. **Κύλιση υψηλής ταχύτητας:** Ο τροχός περιστρέφεται ελεύθερα, δίνοντάς σας τη δυνατότητα να περιηγηθείτε με ευκολία σε έγγραφα μεγάλης έκτασης και σε ιστοσελίδες.
- 6. **Κύλιση ακριβείας:** Χρησιμοποιήστε τη λειτουργία κλικ με κλικ, για να περιηγηθείτε σε λίστες ή διαφάνειες.

\* Η εναλλαγή εφαρμογών και η οριζόντια κύλιση απαιτούν τη χρήση λογισμικού Logitech. Ανάλογα με το λειτουργικό σύστημα που χρησιμοποιείτε, τα κουμπιά κίνησης προς τα εμπρός και προς τα πίσω, καθώς και το μεσαίο κουμπί ενδέχεται επίσης να απαιτούν τη χρήση λογισμικού Logitech. Για να λάβετε την πιο πρόσφατη έκδοση του λογισμικού, μεταβείτε στη διεύθυνση www.logitech.com/support/m500

### Türkçe

Mouse özellikleri

- 1. Kaydırma tekerleği: Uygulama Değiştirici (Windows® için) veya Mission Control (Görev Kontrolü) (Mac® için) olarak kullanılabilir. Elektronik tablolarda veya geniş belgelerde yanlara doğru\* kaydırma yapmak için tekerleği eğin.
- 2. Kaydırma tekerleği modu shift düğmesi: Süper hızlı (serbest dönüş) ve hassas (Tıklatmalı) kaydırma arasında shift tuşuna basın.
- 3. Sol ve sağ düğmeler
- 4. Geri ve ileri düğmeleri:\* Web sayfaları arasında geçiş yapmak için basın.
- 5. Süper hızlı kaydırma özelliği: Tekerlek serbestçe döner, uzun belgeler ve Web sayfaları arasında geçiş yapmanızı sağlar.
- 6. Hassas kaydırma özelliği: Listelerde veya slaytlarda gezinmek için aralıklı tıklatmalı modu kullanın.

\* Uygulama Değiştirici ve yanlara doğru kaydırma Logitech yazılımı gerektirir. İşletim sisteminize bağlı olarak geri, ileri ve orta düğmeleri de Logitech yazılımı gerektirebilir. En son yazılımı indirmek için www.logitech.com/support/m500 adresine gidin.

### **العربية**

ميزات الماوس

- .4 **زرا الرجوع والتقديم:**\* انقر للتبديل بين صفحات الويب.
- .5 **التمرير فائق السرعة:** تدور العجلة بحرية، بما يتيح لك
- التنقل بسرعة عبر المستندات وصفحات الويب الطويلة. .6 **التمرير الدقيق:** استخدم وضع اإلمالة نقرة بنقرة للتنقل
- بين القوائم أو الشرائح. \* مبدل التطبيقات والتمرير الجانبي بحاجة إلى برنامج Logitech.

قد تحتاج األزرار الخلفية واألمامية والوسطى إلى برنامج Logitech، وذلك على حسب نظام التشغيل لديك. لتنزيل نث برنامج، تفضل بزيارة الموقع /www.logitech.com support/m500

Mitä mieltä olet? Käytä hetki ja kerro mielipiteesi. Kiitos, että ostit tuotteemme. www.logitech.com/ithink

### **Ελληνικά**

Αντιμετώπιση προβλημάτων

- **Το ποντίκι δεν λειτουργεί**
- 1. Είναι το ποντίκι συνδεδεμένο με τον υπολογιστή μέσω της θύρας USB; Εάν ναι, δοκιμάστε να αλλάξετε θύρα.
- 2. Σε περίπτωση αργής ή διακοπτόμενης κίνησης του δρομέα, δοκιμάστε να χρησιμοποιήσετε το ποντίκι σε διαφορετική επιφάνεια (π.χ. οι σκούρες και γυαλιστερές επιφάνειες ενδέχεται να επηρεάζουν την κίνηση του δρομέα).

Ποια είναι η γνώμη σας; Αφιερώστε λίγο χρόνο για να μας πείτε. Σας ευχαριστούμε για την αγορά του προϊόντος μας.

**www.logitech.com/ithink**

### Türkçe

Sorun giderme

### Mouse çalışmıyor mu?

1. Mouse bilgisayardaki bir USB bağlantı noktasına takılı mı? Durum buysa bağlantı noktalarını değiştirmeyi deneyin.

Ne düşünüyorsunuz? Lütfen birkaç dakikanızı ayırarak düşüncelerinizi bizimle paylaşın. Ürünümüzü satın aldığınız için teşekkür ederiz.

### www.logitech.com/ithink

### **العربية**

استكشاف الأخطاء وإصلاحها

**الماوس ال يعمل**

- .1 هل تم توصيل الماوس في منفذ USB بجهاز الكمبيوتر؟ إذا كان متصال، فحاول تغيير المنافذ. ً
- .2 إذا كانت حركة المؤشر بطيئة أو متقطعة، جرب استخدام الماوس على سطح مختلف (على سبيل المثال، قد تؤثر األسطح الالمعة الداكنة على حركة المؤشر(.

### ما رأيك؟

نستأذنك في دقيقة واحدة من وقتك لتعبّر لنا عن رأيك. ً شكرا لشرائك منتجنا.

### **www.logitech.com/ithink**

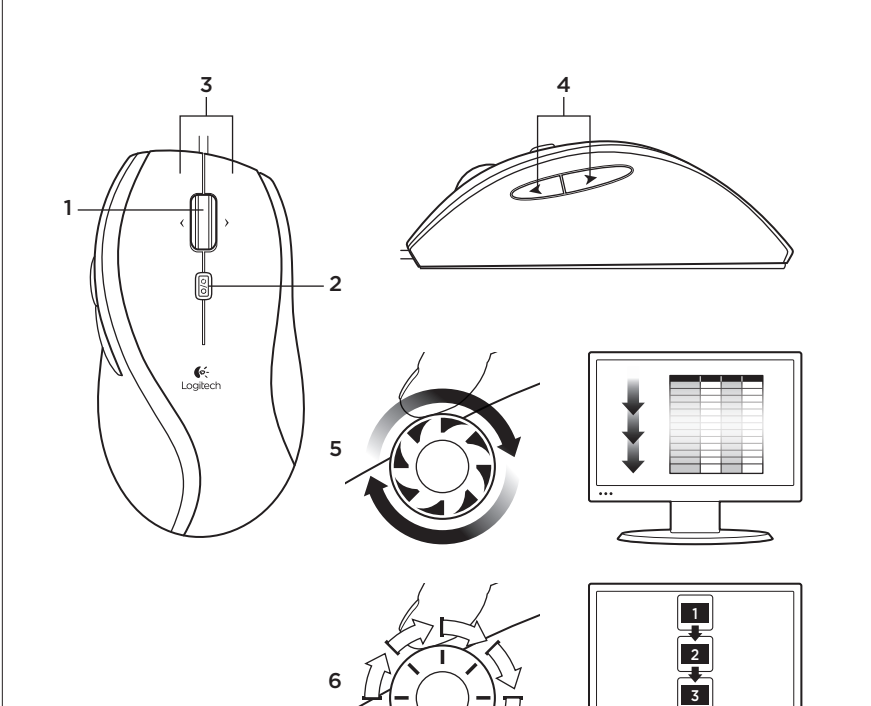

<sup>.3</sup> **زرا األيمن واأليسر**